## BAB IX

# Pembuatan Aplikasi Database Dengan Menggunakan Metode DAO Data Control (OCX) dan DAO Reference (dll) Satu Tabel

## **I. Tujuan Praktikum**

- 1. Mahasiswa memahami cara pembuatan aplikasi database dengan metode tersebut dan memahami koneksinya
- 2. Mahasiswa dapata menjelaskan cara pembuatan aplikasi database dengan menggunakan metode tersebut dan bisa membandingkan kegunaannya.

## **II. Bahan & Alat**

Presentasi, LCD, Modul

### **III. Metode yang digunakan**

Menjelaskan konsep, Studi Kasus, Praktikum dan diskusi

### **IV. Landasan Teori**

ADO, yaitu teknologi dari microsoft untuk memanipulasi informasi dari database relasional dan nonreasional.

## **V. Bahan Praktikum**

a. Designlah beberapa objek dibawah ini dengan ketentuan yang sudah ada :

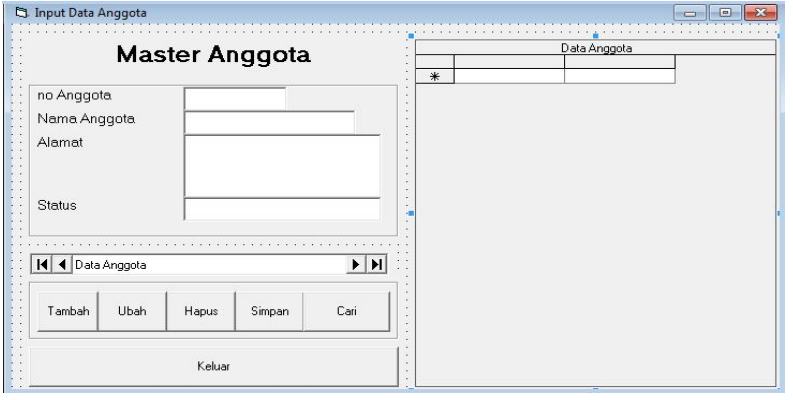

b. Sebelumnya tambahkan lebih dahulu komponen dengan cara klik kanan pada

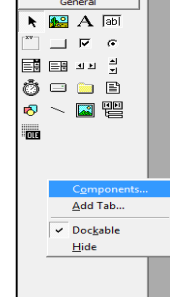

toolbox seperti berikut :

c. Kemudian carilah "Microsoft Data Bound Grid Control 5.0 (Sp3)

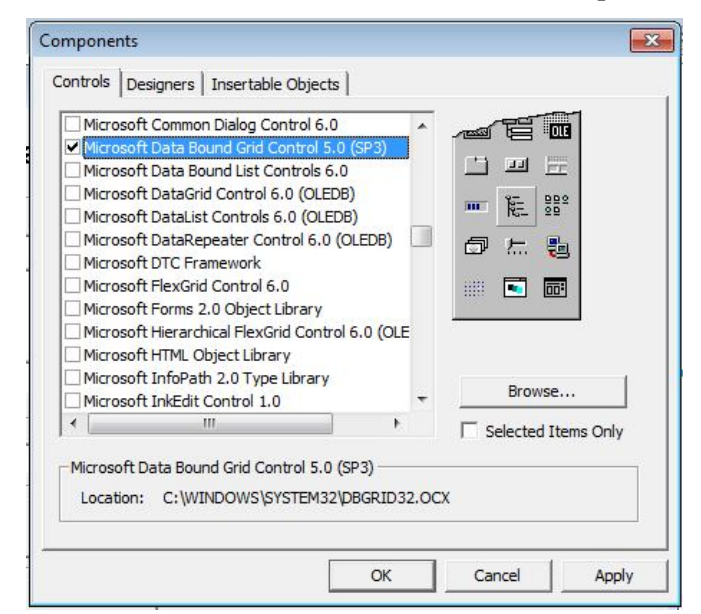

Klik *Apply* kemudian *Ok*, maka akan muncul icon baru pada toolbox:

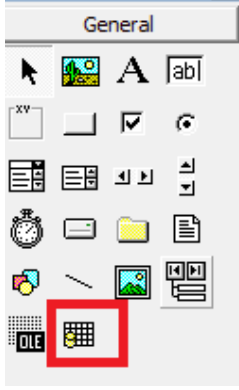

d. Atur Properti sbb:

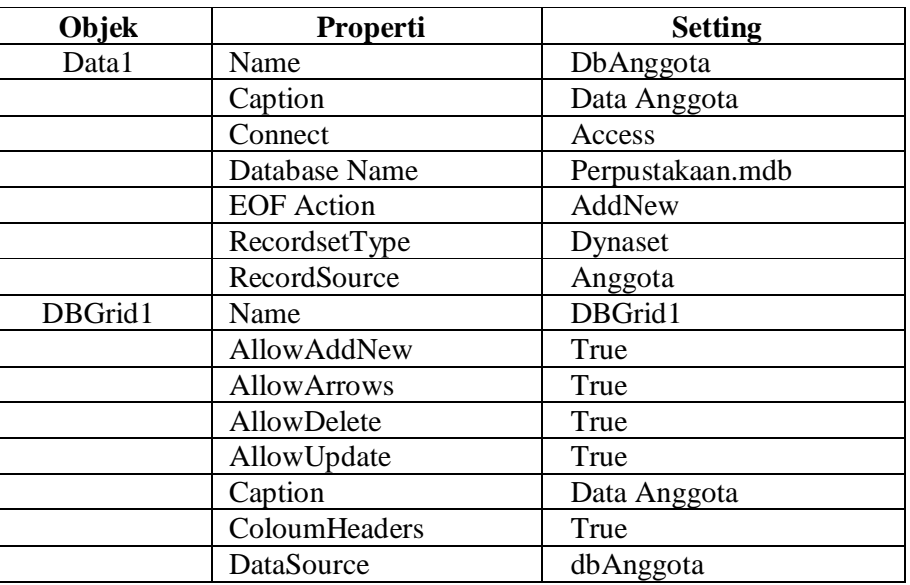

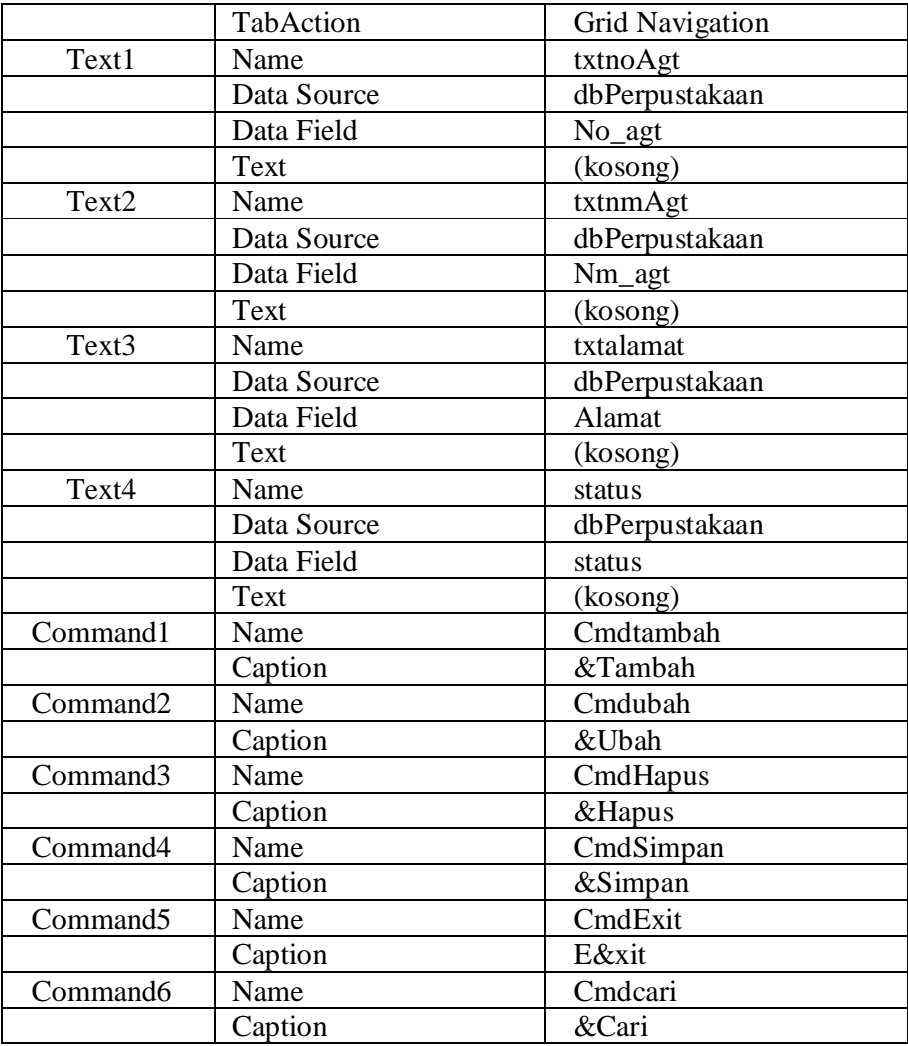

e. Ketik Program sebagai berikut :

Private Sub cmdCari\_Click() Dim x As String mnama = InputBox("Ketik Nama Anggota :") panjang = Len(Trim(mnama))  $\operatorname{dbAnggota}$ .<br>Recordset.<br>Find<br/>First "Nama = '" + mnama + "" If dbAnggota.Recordset.NoMatch Then Y = MsgBox("Data Tidak Ditemukan !", vbOKOnly, "Pencaroan Nama Anggota")  $\operatorname{End}\nolimits$  If End Sub Private Sub cmdHapus\_Click() dbAnggota.Recordset.Delete End Sub Private Sub cmdSimpan\_Click() dbAnggota.Recordset.Update End Sub Private Sub cmdTambah\_Click() dbAnggota.Recordset.AddNew txtnoagt.SetFocus

End Sub

Private Sub cmdUbah\_Click() dbAnggota.Recordset.Edit txtnoagt.SetFocus End Sub

#### **Perintah**

Buatlah aplikasi database dengan menggunakan metode DAO Data Control untuk tabel Buku